## **Indirect Horizontal Measurements for ExamNet Complex Level Offs:**

by Greg Miller examhand.com

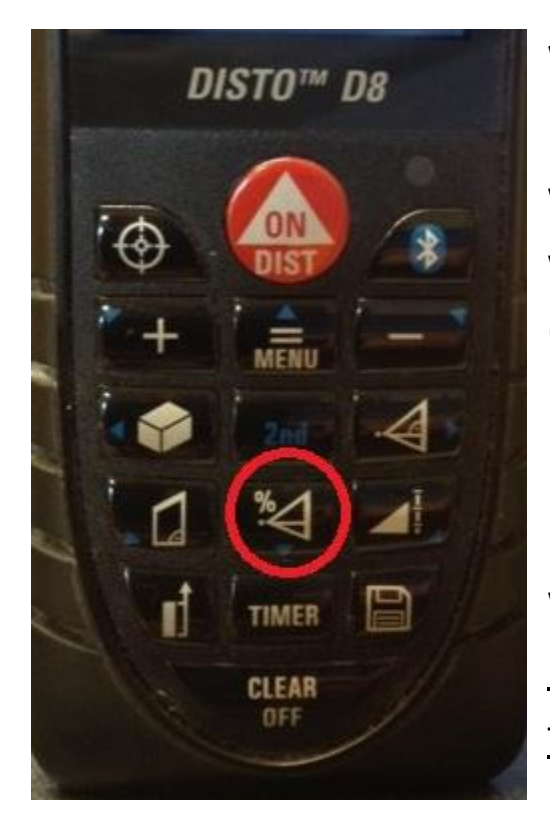

We will explain how to use a Leica Disto D8's "Indirect measurement with tilt sensor". For simplicity, we will call this the "percent button" (shown in the red circle in picture at right). Using the Percent button it is possible to easily measure a horizontal distance inside a bin without actually entering the bin. 1. Turn the unit on by the pressing the big red button once.

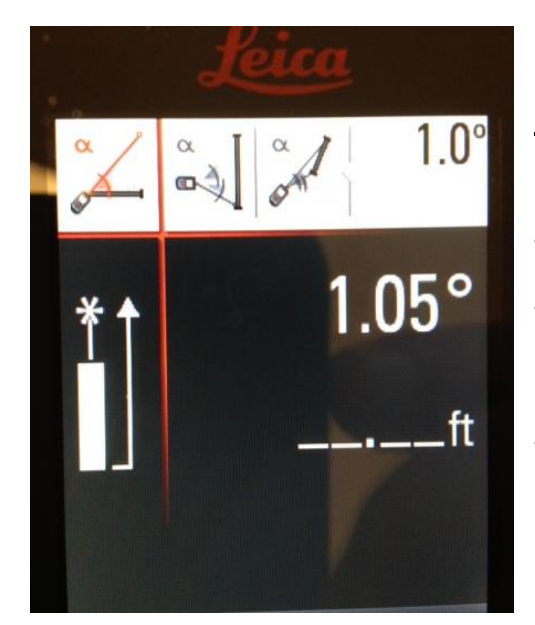

2. Press the Percent button twice in quick succession to the setting "Direct Horizontal Distance". After doing this the graphic will appear as shown in the photo at left with the single red line angling up. You are now ready to take an angled measurement and Disto will calculate the equivalent horizontal measurement. This will

work pointed either upward or downward.

## "M" Shape measurement "A":

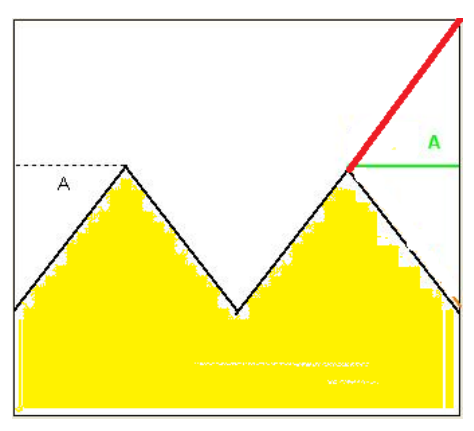

Place the back of the laser against the hatch for stability and then aim at the top of the first peak in the "M" as shown. Get as close as possible while still remaining on it. Press the red button once. The distance that displays in the lowest position on the screen is

the horizontal distance from the sidewall to the spot where the laser beam hit the grain. Enter this distance into ExamNet as measurement "A". *Note: if the back of the laser cannot be against the sidewall simply add that horizontal distance to the figure shown.*

## For "W" Shape measurement "A":

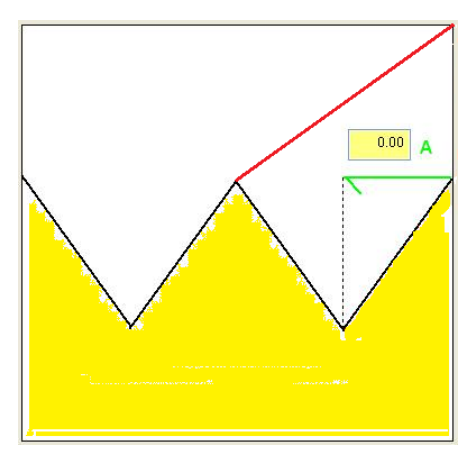

Place the back of the laser against the hatch for stability and then aim at the top of the middle pile of the "W" as shown. Get as close as possible to the top of the pile as possible while still remaining on it. Press the red button once. The distance that displays in the

lowest position on the screen is the total horizontal distance

from the sidewall to the peak where the laser beam hit the center pile. Enter HALF of this distance for into ExamNet as measurement "A". *Note: if the back of the laser cannot be against the sidewall simply add that horizontal distance to the halved figure.*

## Partial Draw measurement "A"

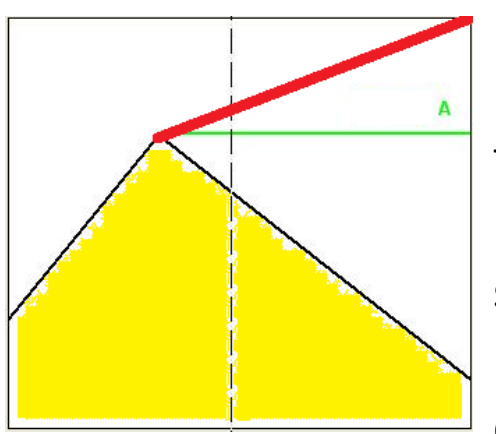

Place the back of the laser against the hatch for stability and then aim at the top of peak as shown. Get as close as possible to the top of the pile while still remaining on it. Press the red button once. The distance that displays in the lowest position on the

screen is the horizontal distance from the sidewall to the peak where the laser beam hit the pile. Enter this distance into ExamNet as measurement "A". *Note: if the back of the laser cannot be against the sidewall simply add that horizontal distance to the figure shown.*